**Math Explorations with Python** PUTTING THE FUN IN FUNCTIONS

### **Putting the Fun in Functions with Python: Functions and Rotations**

In this project, you will create rotational pieces of artwork. First, you will use functions, loops and exterior angles, to create regular polygons. Next, you will use translations to move your polygon to various locations on the coordinate plane. Lastly, you will use rotations, to create rotational pieces of artwork.

\*You will need a TI-84 Plus CE Python calculator, and will need to download the Turtle module.

[https://education.ti.com/en/product-resources/turtle](https://education.ti.com/en/product-resources/turtle-module/ti84ce-python)[module/ti84ce-python](https://education.ti.com/en/product-resources/turtle-module/ti84ce-python)

### **Objectives:**

### **Programming Objectives:**

- Define and use functions
- Use function notation to modularize code
- Use loops to repeat lines of code

### **Math Objectives:**

- Use functions in a problem-solving situation
- Represent transformations in the plane
- Given a regular polygon, describe the rotations and reflections that carry it onto itself

For this project, you will write a program that uses functions, translations, and rotations to create works of art. You will write a program that lets you draw regular polygons anywhere on the screen. You will then use loops and rotations around a point to create symmetric art.

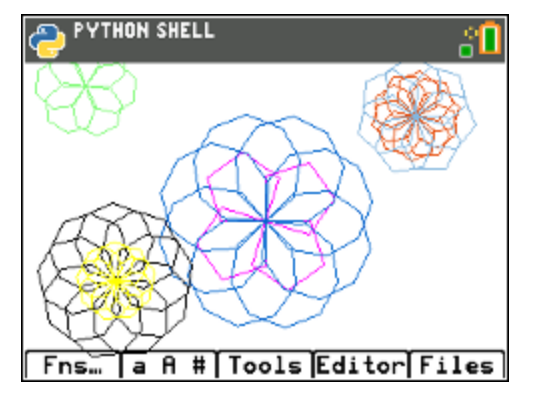

1. In math class you've used many functions. You may recall, for each input, a function has one and only one output.

For example, the function to calculate and find the area of a square is:

area(side) = side<sup>2</sup> or short hand  $a(s) = s^2$ 

The input side  $= 5$  has exactly one output, 25. The input side  $= 7$  has exactly one output, 49.

2. Use the function from step 1 to find the area for the following squares: (not drawn to scale)

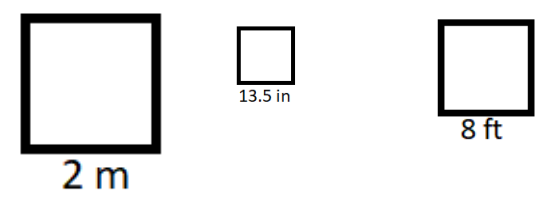

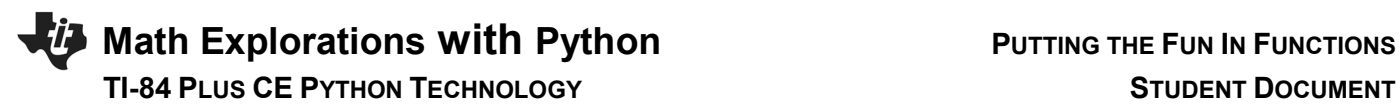

3. You might have used the equation f(c) =  $\frac{9}{5}c + 32$  to convert degrees Celsius to degrees Fahrenheit.

Use the function to complete the table below:

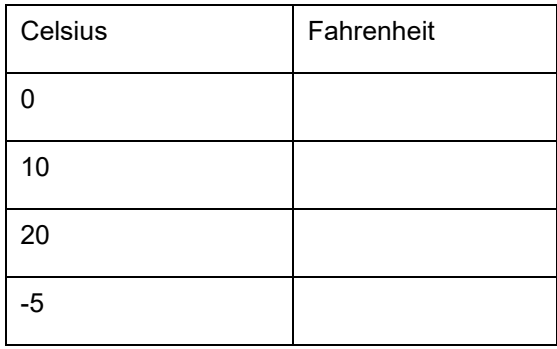

4. Some functions take more than one parameter.

**Use the function to find the area of the rectangles below: (Not drawn to scale)**

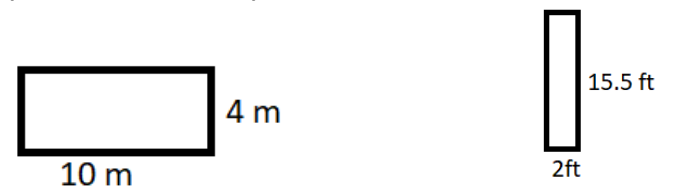

5. Computer programmers write functions to carry out repeated actions just like the math functions above. For this first activity, you will write a function to draw regular polygons with various dimensions.

The picture on the right, has three different colored regular polygons, drawn using the same polygon function three different times.

- 6. There are a few key pieces of information you need to draw regular polygon. What do you think this information is?
	- 1.)
	- 2.)

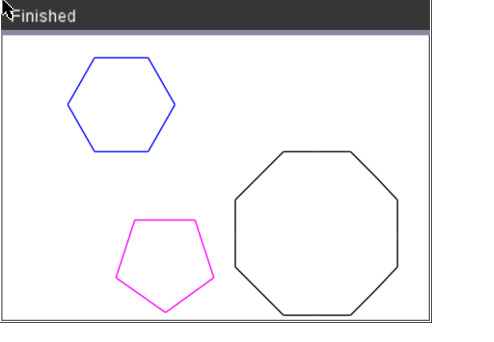

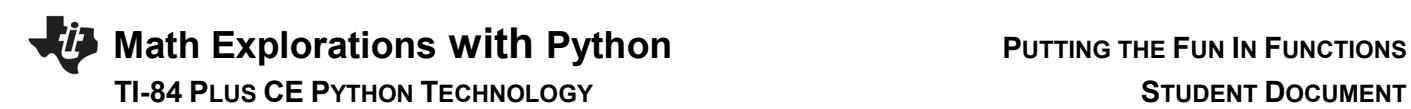

- 3.)
- 4.)
- 7. How would you tell someone to draw a specific regular polygon?

If your pencil is at the origin (0,0), what would be the steps to draw the given pentagon? (The first step has been completed for you.)

Steps:

go forward 50 units

- ?
- ?
- ?
- 8. How would your steps listed in the previous pentagon example change if the graph was the octagon to the right?
- 9. After completing the hexagon in part 8 and the pentagon in part 7,
	- Add any additional items you think necessary.
- 10. Now, let's write your program.

revisit your generic list in step 6.

Start a new program python project. [prgm] Python

Name your program "FUNFUNCT". Select the type "Blank Program".

**PYTHON SHELL** 

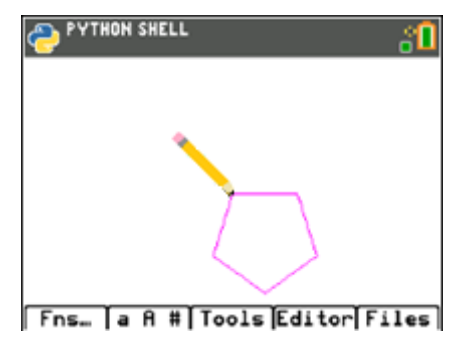

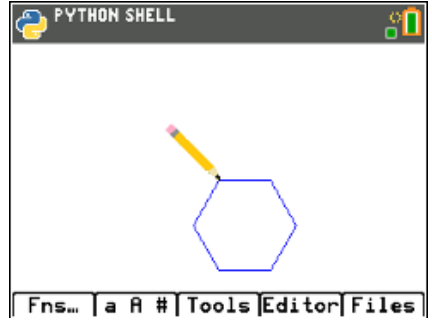

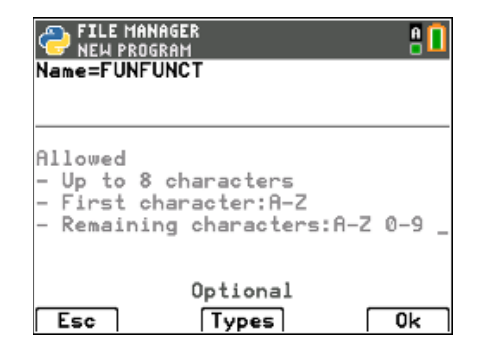

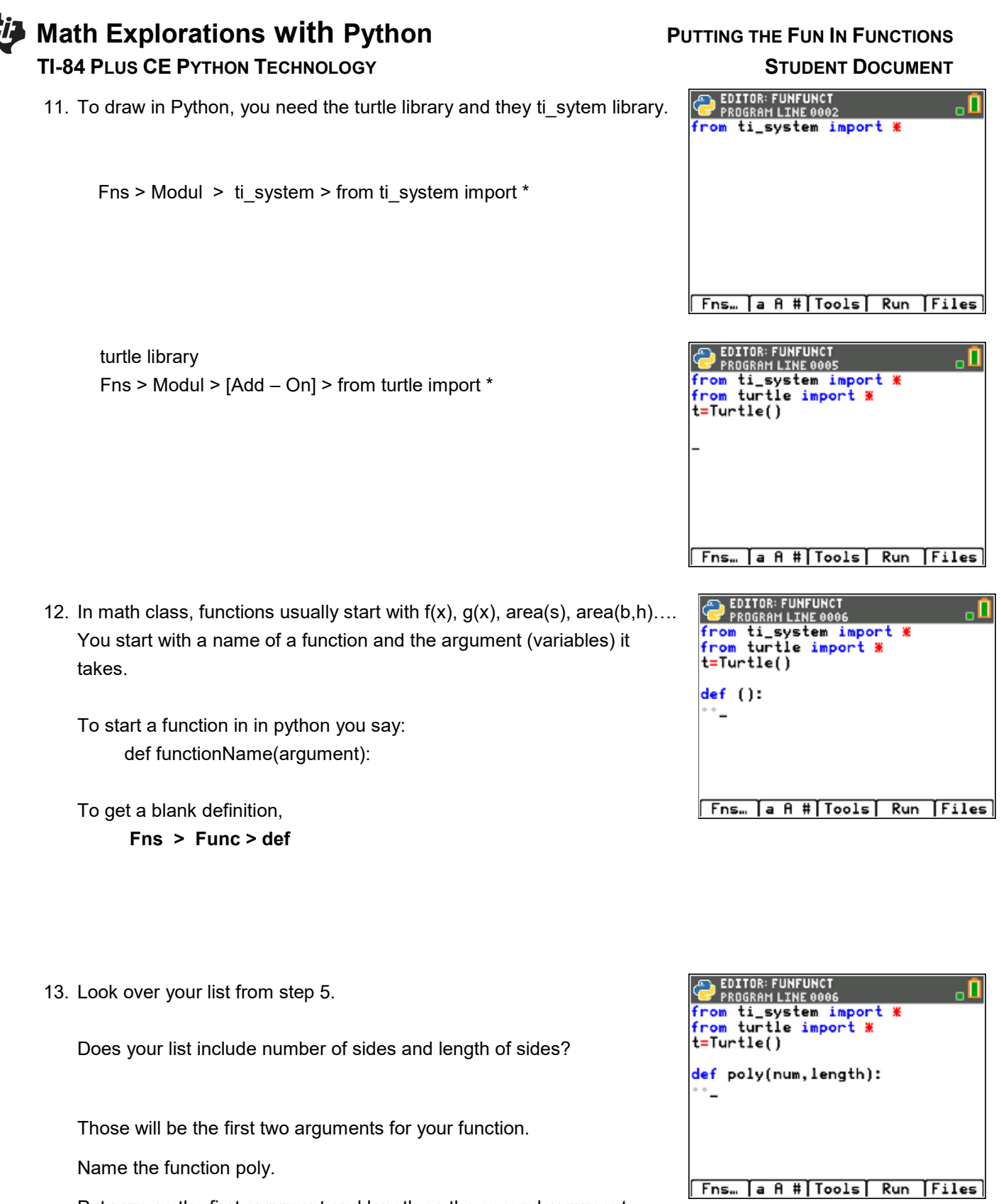

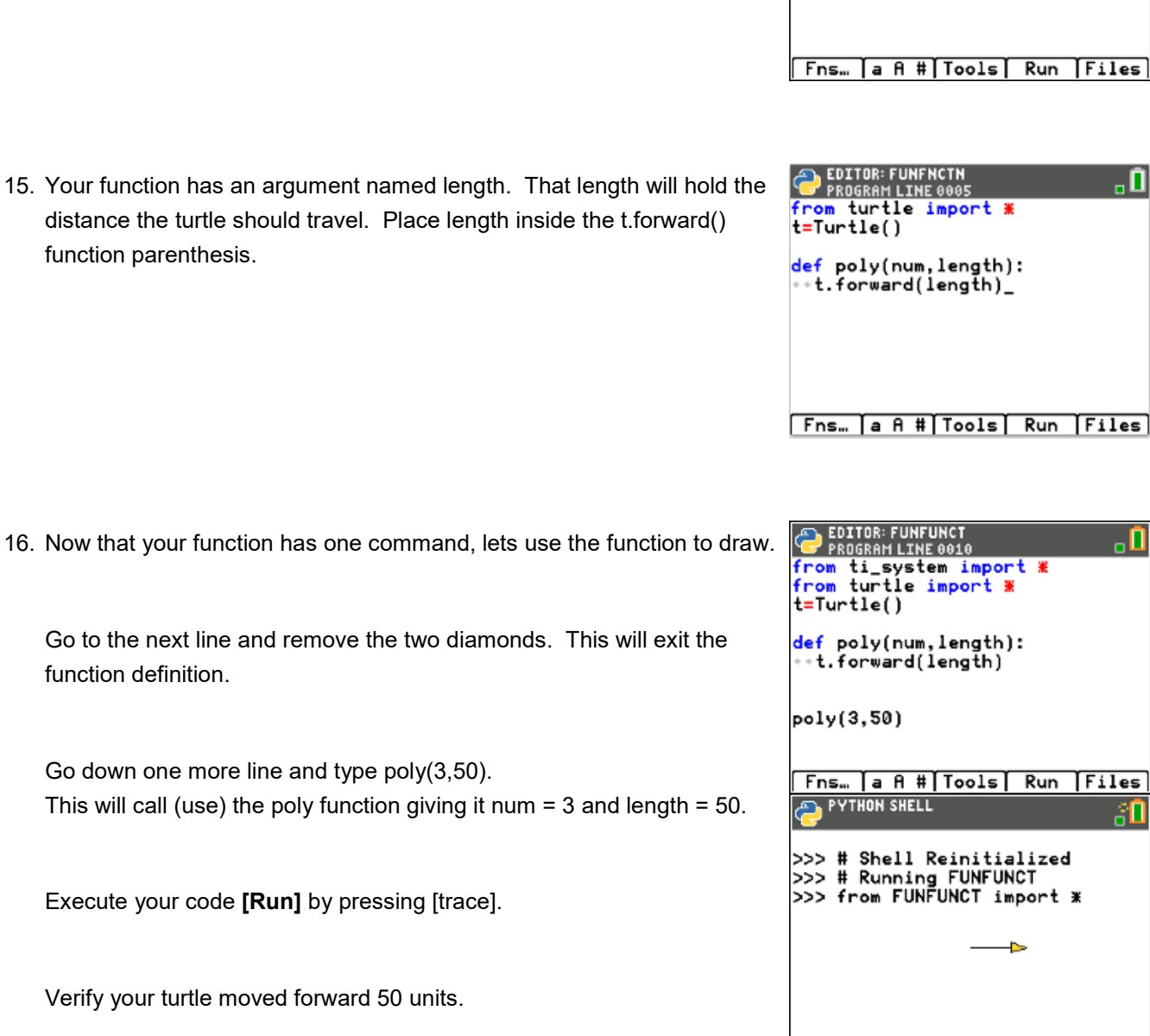

<u>, П</u>

.0

 $\overline{\mathsf{u}}$ 

ăU

## EDITOR: FUNFUNCT 14. For all shapes, the turtle (pencil) needs to move forward. The from ti\_system import \*<br>from turtle import \* t=Turtle() def poly(num,length):<br>\*\*t.forward()

command is **t.forward(distance).**

 **Fns > Modl > turtle > Move > t.forward(distance)**

÷.

Fns… [a A #[Tools Editor Files]

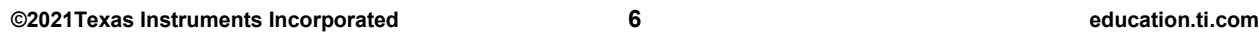

# **Math Explorations with Python** PUTTING THE FUN IN FUNCTIONS

17. First, let's clear the three lines of code that are displayed in the shell.

disp\_clr() Fns > Modul > ti\_system > disp\_clr

Run the code. Verify the line segment display without the three lines of text.

Your program still exits the turtle drawing screen after it draws. You will fix this in the next step.

18. After your code poly(3,50) that draws the segment, add the command t.done(). This tells the computer it is done with the Turtle and adds a pause to your program. After adding this line, your drawing will stay on the screen until you press [clear] to exit.

Fns > Modul > turtle > t.done()

Run your project. The line segment and turtle will stay on the screen until you press [clear].

19. The length value 50 in t.forward(50) drew a straight line. Now, you need to "turn" and draw the next side.

How far should you "turn"?

## **TI-84 PLUS CE PYTHON TECHNOLOGY STUDENT DOCUMENT**

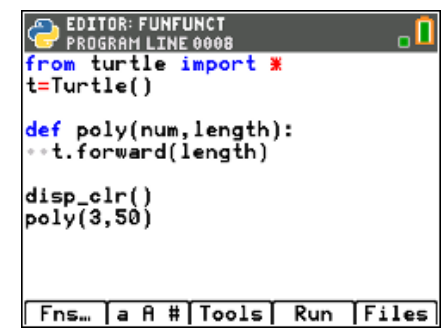

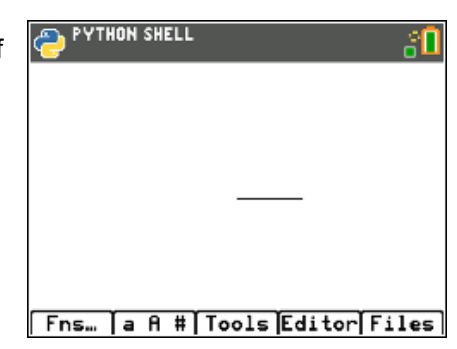

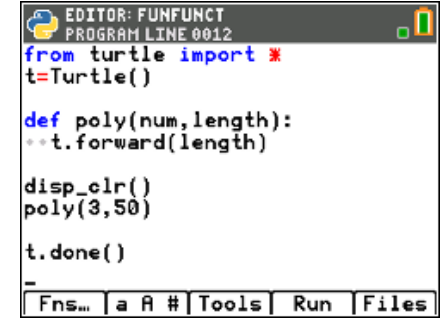

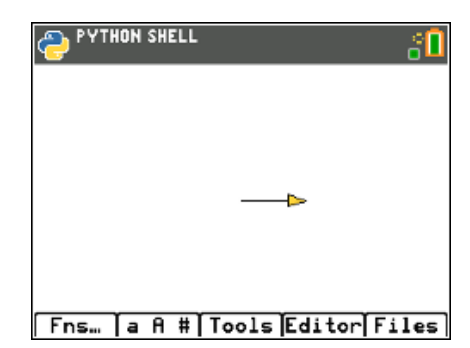

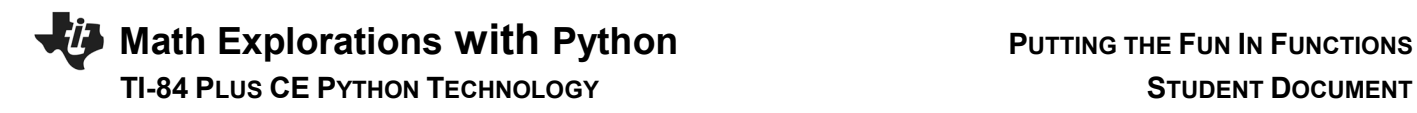

20. You are correct if you said that depends on the shape. Each regular polygon has a different exterior angle.

Find the exterior angle for each shape below.

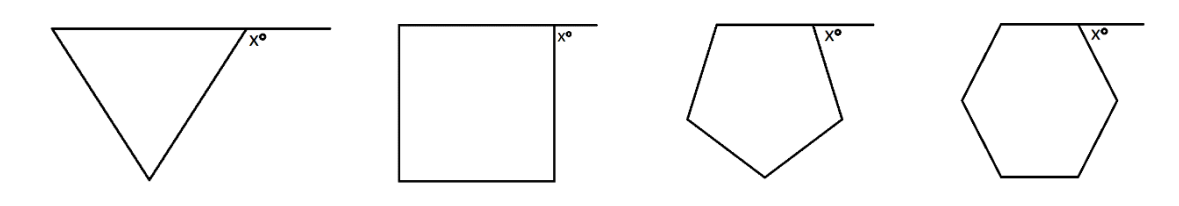

21. What is the generic formula for finding the exterior angle for a regular polygon?

Add a right turn to your code using your formula. Use the variable num in your formula since that is the argument in your function.

Run your program.

 The line poly(3,50) stores 3 in the num variable and 50 in the length. Your turtle should have moved forward 50 then rotated 120°.

22. Now add a loop so this process will happen **num** times.

Add a line between the definition, def poly(num,length):, and the line t.forward(length).

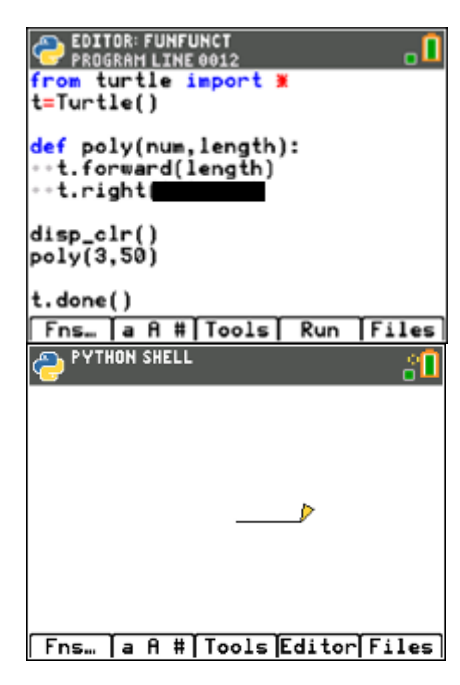

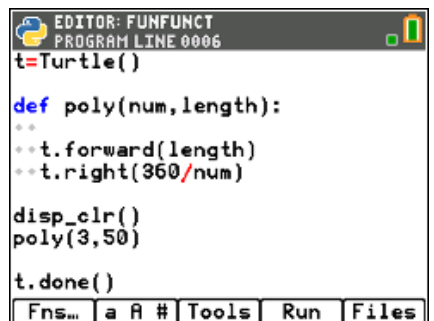

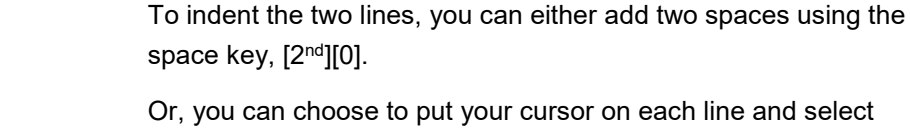

line and select **[Tools] indent**

## **Math Explorations with Python** PUTTING THE FUN IN FUNCTIONS  **TI-84 PLUS CE PYTHON TECHNOLOGY STUDENT DOCUMENT**

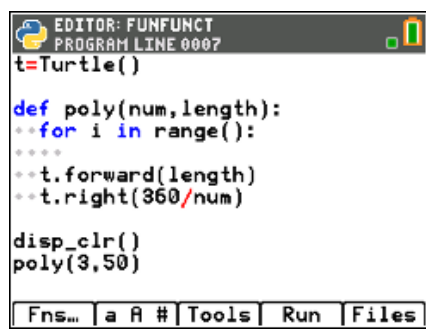

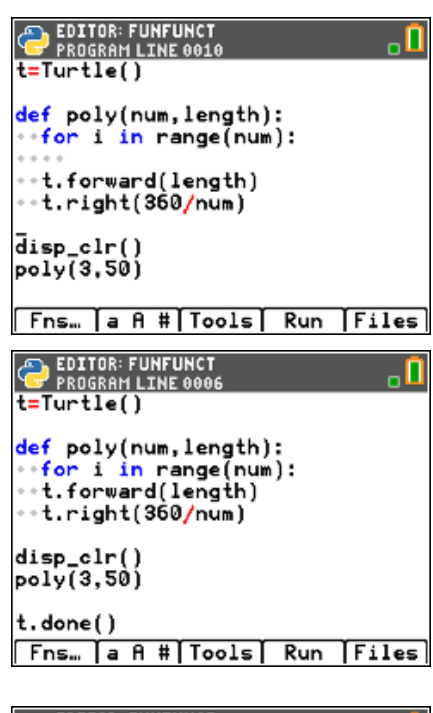

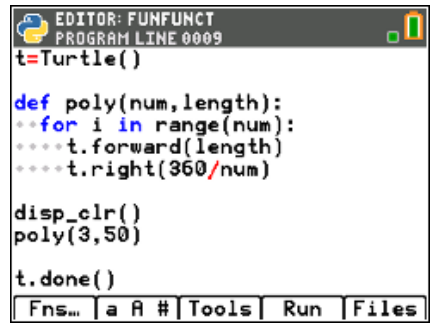

# If num is a 4 it will happen four times.

23. Place num inside the range() function.

This will ensure the loop happens num times.

If num is a 3 it will happen three times.

24. Remove the blank line.

Add a **for loop**

**Fns > Ctl > for index in range(size)**

Currently the forward and right are not part of the **for loop**. To be part of the loop, they need to be indented one level.

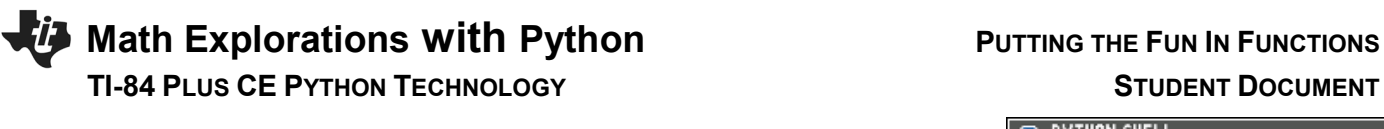

25. Execute your program

The line poly(3,50) passes the num 3 and length 50 to the code. The **for loop** makes the code happen num (3) times. The turtle moves forward length (50) The turtle rotates right  $360/num = 360/3 = 120^\circ$ 

26. To draw a pentagon instead of a hexagon, change the poly $(3,50)$  to a poly $(5,50)$ 

27. Now to add some color.

The command t.pencolor will set the pen color.

 $Fns$  > Modul > turtle > Pen > t.pencolor( $r, q, b$ )

You have 256<sup>3</sup> or 16194277 color choices! t.pencolor( $r, g, b$ ) allows you to enter integers from  $0 - 255$  for each parameters. r-red, g-green, b-blue

Try these two different values for red. t.pencolor(255,0,0)- Red with the maximum value for red 255 t.pencolor(100,0,0)- Red set to 100. What appears to be the difference?

One way to get magenta is to use t.pencolor(255,0,255)

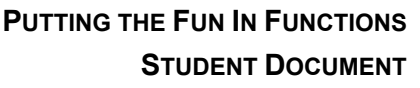

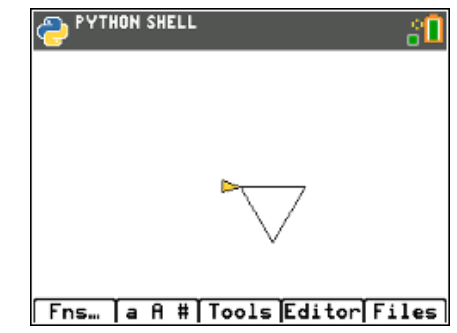

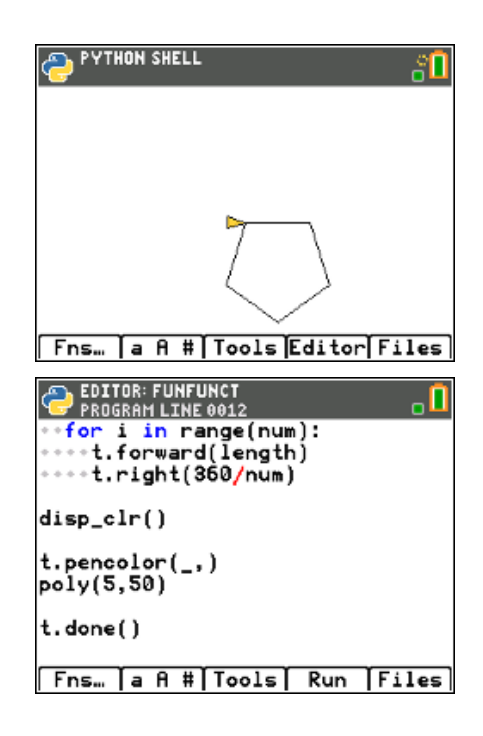

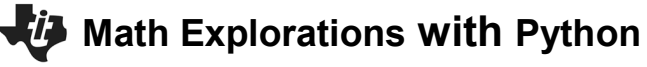

 **TI-84 PLUS CE PYTHON TECHNOLOGY STUDENT DOCUMENT**

# **PUTTING THE FUN IN FUNCTIONS**

**EDITOR: FUNFUNCT<br>PROGRAM LINE 0015** Ч def poly(num,length): et pory(num, rengen):<br>\*\*for i in range(num):<br>\*\*\*\*t.forward(length)<br>\*\*\*\*t.right(360/num) disp\_clr() t.pencolor(255,0,255) poly(5,50) t.done() Fns... [a A # | Tools | Run | Files PYTHON SHELL នΩ Fns... a A # | Tools Editor Files

28. Can you modify your code to draw the following:<br>  $\begin{array}{ccc}\n\bullet & \bullet & \bullet & \bullet & \bullet \\
\hline\n\bullet & \bullet & \bullet & \bullet & \bullet & \bullet\n\end{array}$ 

Pick a pen color and draw your pentagon.

The example to the right uses magenta to draw the pentagon.

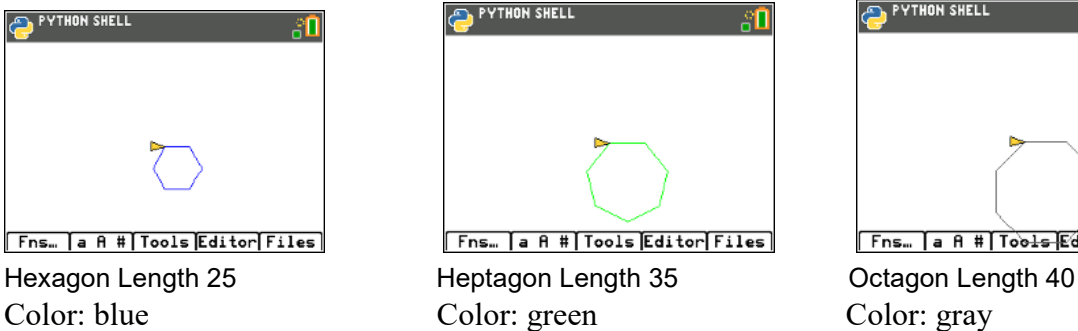

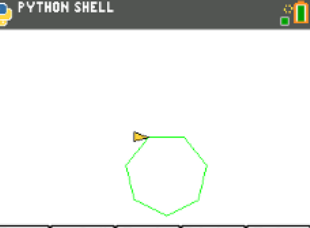

[Fns...]a A #|Tools|Editor|Files|

function call used: function call used: function call used: poly( , ) poly( , ) poly( , )

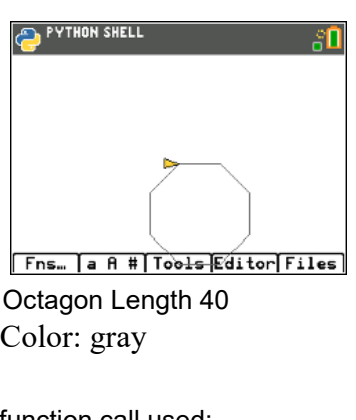

t.pencolor(, , ) t.pencolor(, , ) t.pencolor(, , )

29. Currently, your function draws all the regular polygons with the starting point at (0,0).

Imagine a coordinate grid overlayed on top of your picture.

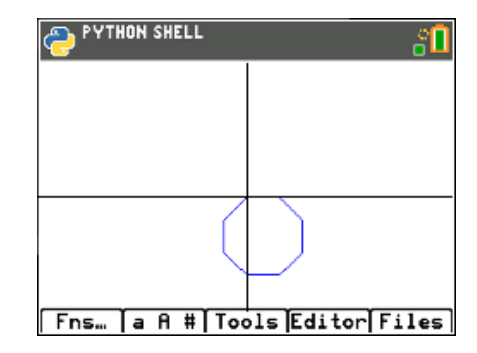

the octagon in the new location.

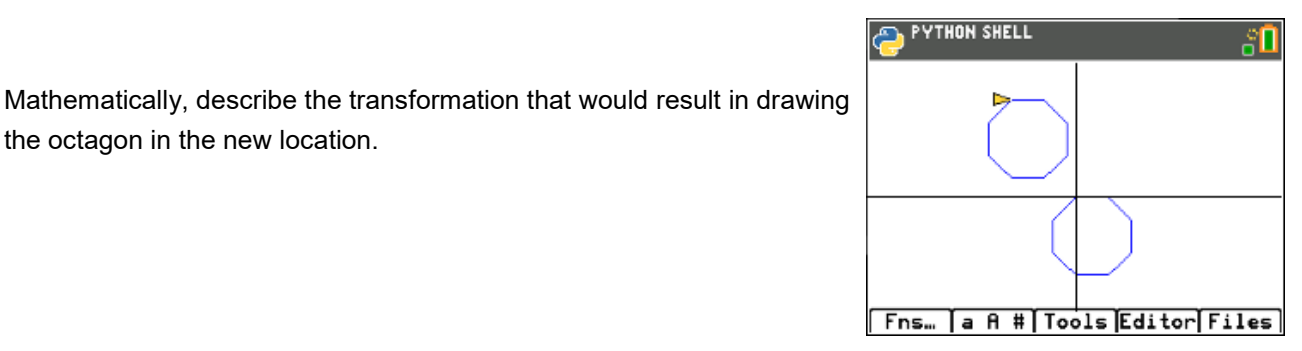

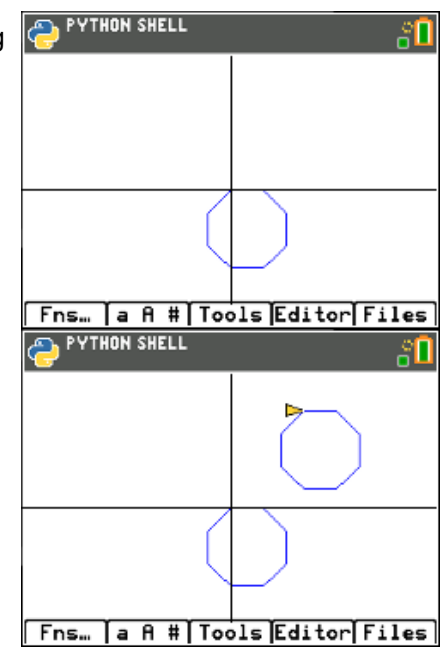

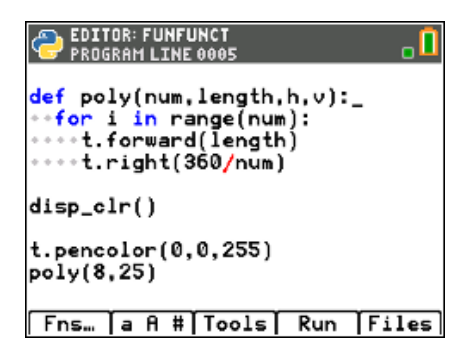

30. Mathematically, describe the transformation that would result in drawing the hexagon in the new location.

31. Adding a horizontal and vertical **translation** is simple in Python.

To start, add a horizontal and vertical argument to your definition. For ease of typing, let's use h and v.

## **Math Explorations with Python** PUTTING THE FUN IN FUNCTIONS  **TI-84 PLUS CE PYTHON TECHNOLOGY STUDENT DOCUMENT**

32. You will need to pick up the pencil so it doesn't draw. Preform a horizontal and vertical translation for the starting point. Put the pencil down.

Fns > Modul > turtle > Pen > t.penup()

 $Fns$  > Modul > turtle > Move > t.goto $(x,y)$ Replace the x,y templates with h and v

Fns > Modul > turtle > Pen > t.penup()

Lastly, in your function call give it a horizontal and vertical translation. The code on the right preformed a 30 unit horizontal translation and a 50 unit vertical translation.

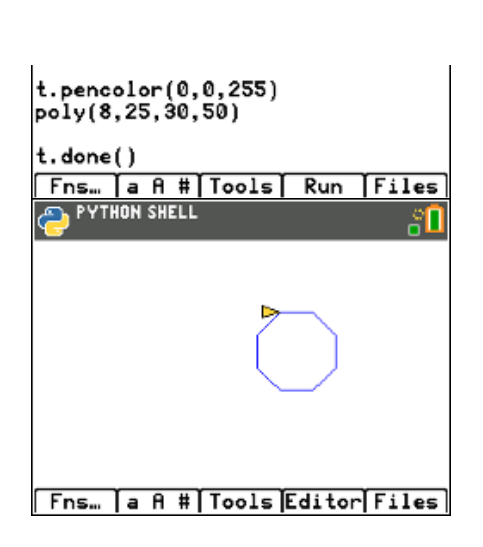

33. Use your function to draw **translated** shape**.** 

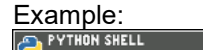

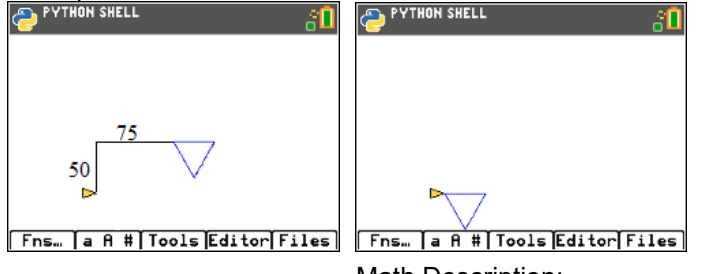

Math Description:

 Horizontal Translation -75 units Vertical Translation -50 units

 Function call: poly(3,70,-75,-50)

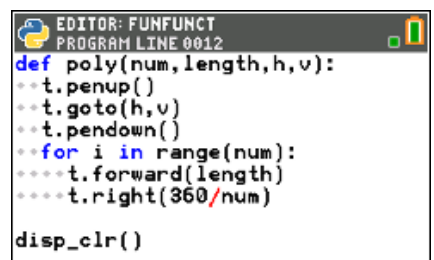

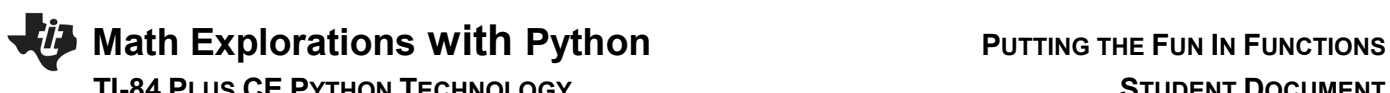

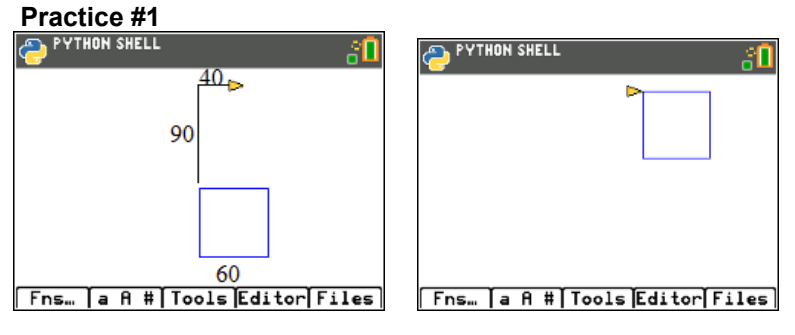

Math Description:

Function call:

**Practice #2**

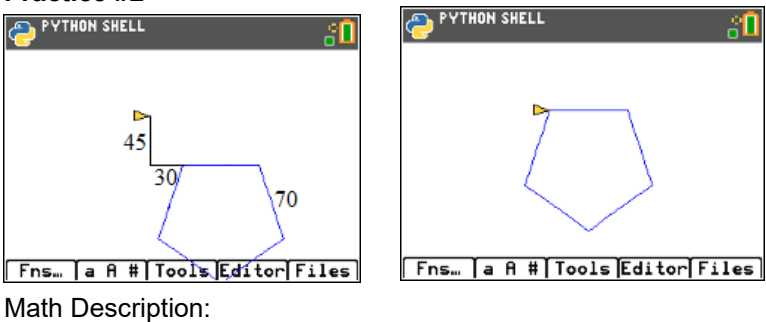

Function call:

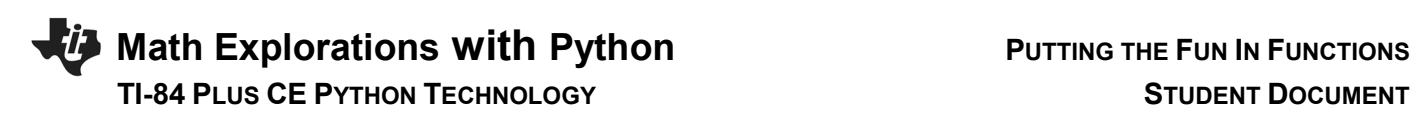

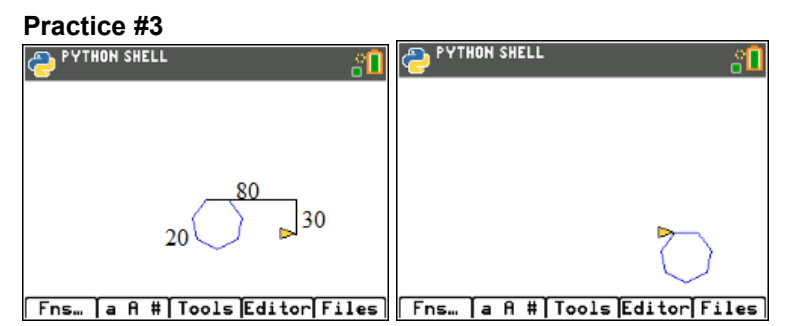

Math Description:

Function call:

34. Now let's add a rotation.

If you change your function call from one line, such as poly(5,50,0,0)

to

 for i in range(2): poly(5,50,0,0) t.right(20)

The code will draw the polygon, rotate right 20°, then repeat the code for a second polygon.

\*\*for Fns > Ctl > for index in range(size):

\*\*Rotate right Fns > Modul > turtle > Move > t.right(angle)

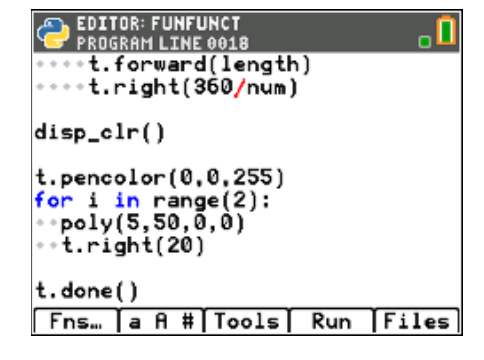

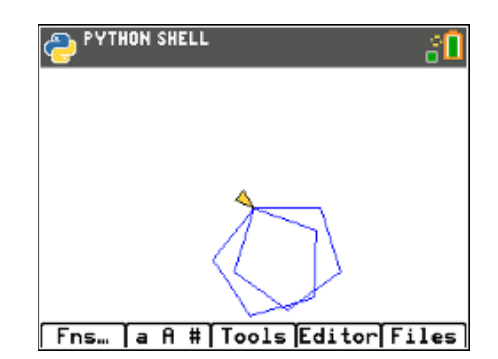

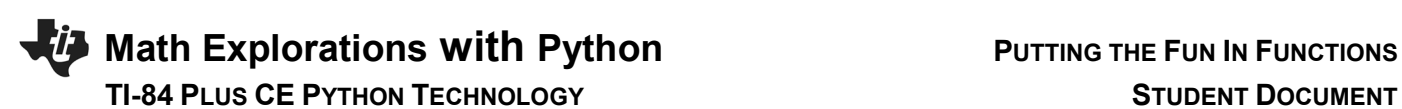

35. Modify your code to draw 5 pentagons each rotated 20 additional degrees from the previous one.

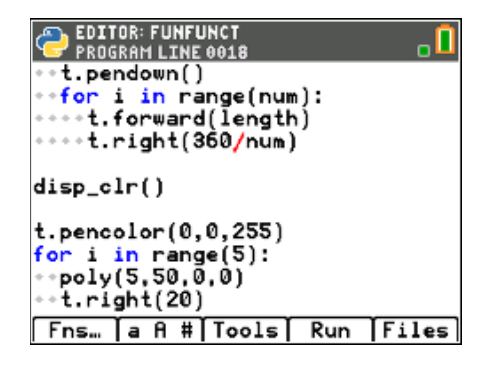

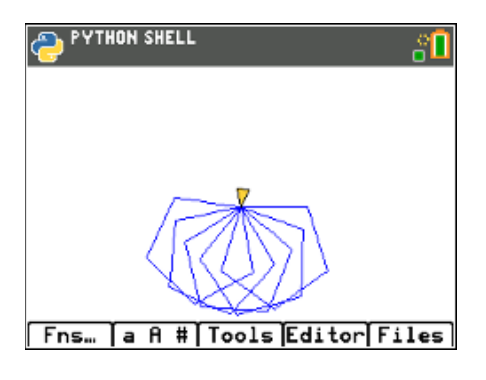

36. Modify the right rotation degree so the 4<sup>th</sup> copy of the pentagon (5<sup>th</sup>) pentagon) "maps" or traces precisely over the original pentagon.

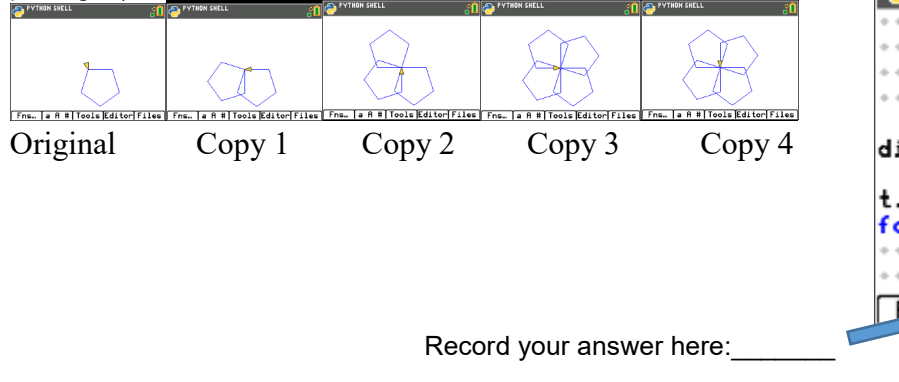

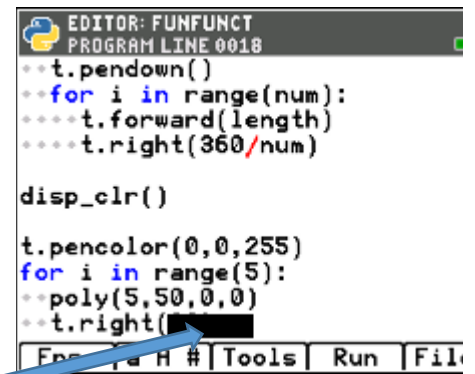

37. What angle of rotation allows a hexagon to rotate 4 times and "map" back onto itself?

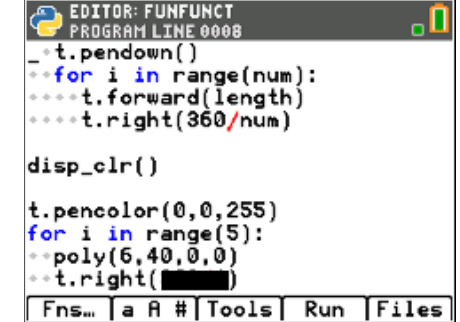

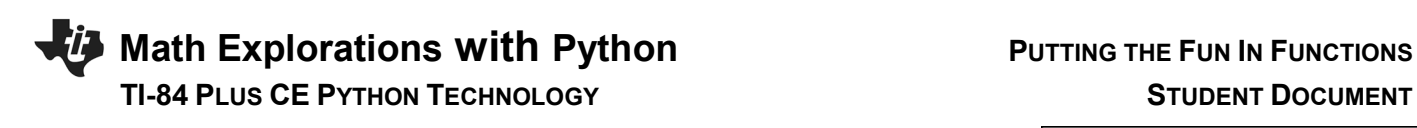

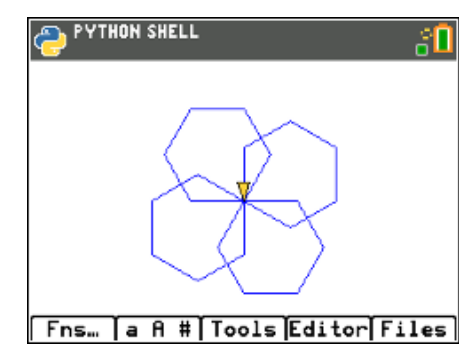

38. Do you think this same angle rotation would result in the 4<sup>th</sup> copy of an octagon "mapping" on itself? Explain your thinking.

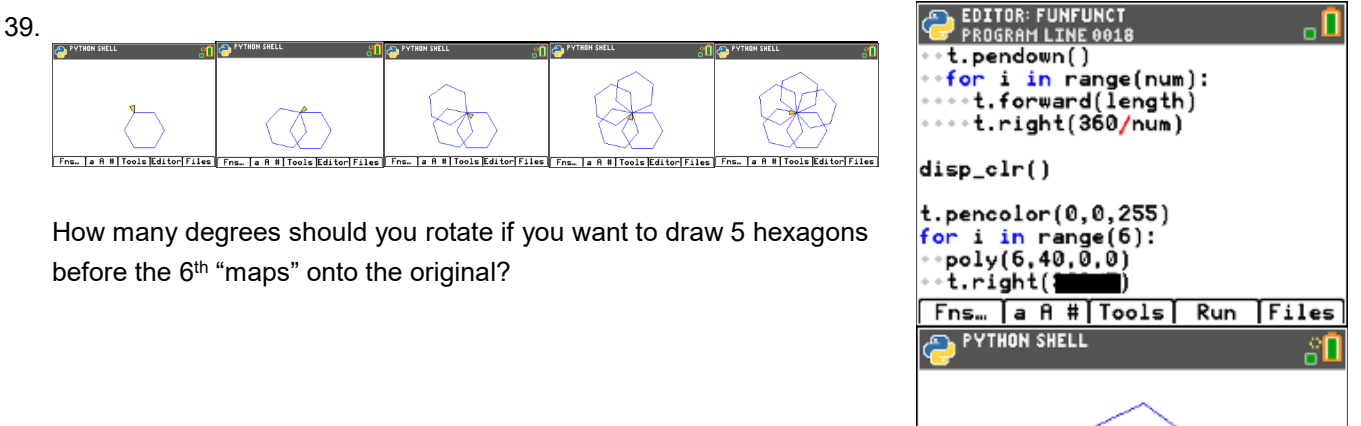

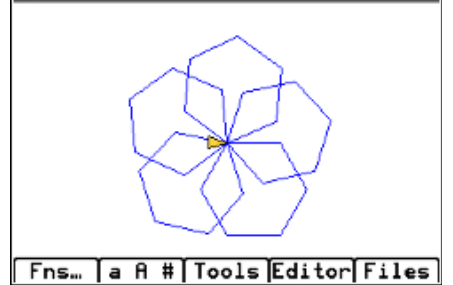

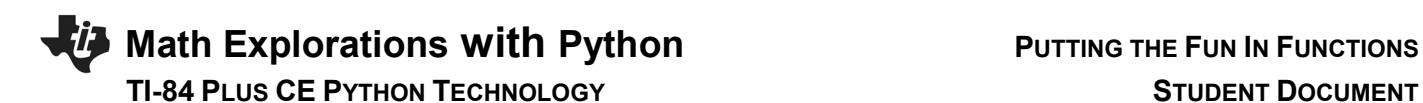

### 40.  $\forall$  $\overline{\triangle}$  $\bigoplus$  $\bigotimes$ ₩  $\bigtriangledown$ Fra., | a 8 = | Toola Kditer| Files | Fra., | a 8 || Toola Kditer| Files | Fra., | a 8 = | Foola | Fra. | a 8 = | Foola | Fra. | a 8 = | Fra. | a 8 = | Toola | Editer| Files | Fra., | a 8 = | Toola | Editer| Files | Fra. |

How many degrees should your rotate if you want to draw 6 triangles before the 7<sup>th</sup> "maps" onto the original?

# **EDITOR: FUNFUNCT**<br>PROGRAM LINE 0019  $\overline{\mathbf{0}}$ for i in range(num):<br>t.forward(length) \*\*\*\*t.right(360/num) disp\_clr() t.pencolor(0,0,255)<br>for i in range(7):<br>\*\*poly(3,50,0,0)  $\alpha$  )  $t.right($ Fns... a A # | Tools | Run | Files PYTHON SHELL នា **Fns… a A # Tools Editor Files**

41. In general, the math to determine the number of degrees to rotate to "map" onto the original.

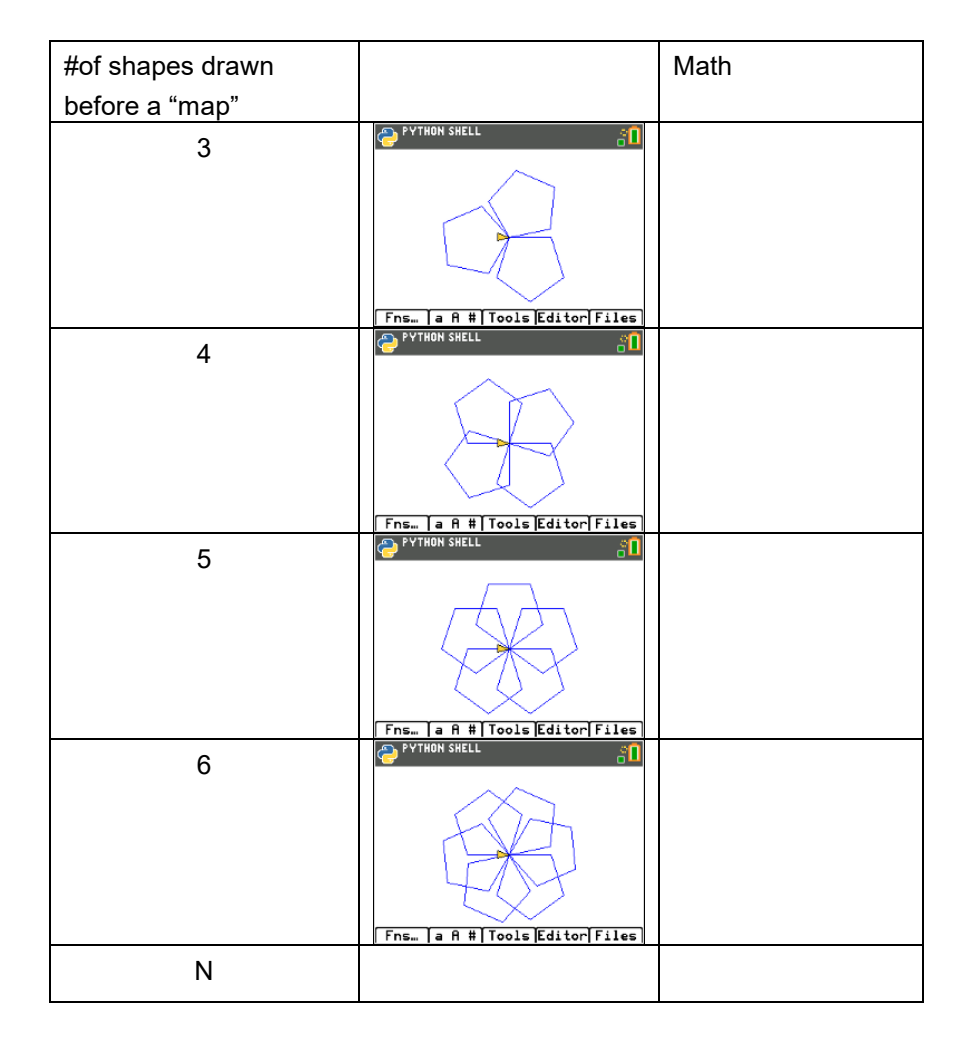

# **Math Explorations with Python** PUTTING THE FUN IN FUNCTIONS

42. Now you can use your polygon function to make rotational art.

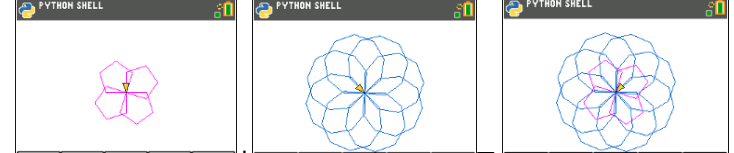

 $\boxed{\text{Fns.} \quad \text{I a R #} \mid \text{Tools} \mid \text{Editor} \mid \text{Files} \mid} + \boxed{\text{Fns.} \quad \text{I a R #} \mid \text{Tools} \mid \text{Editor} \mid \text{Files} \mid} \quad \boxed{\text{Fns.} \quad \text{I a R #} \mid \text{Tot}}$ Dis Editor Files

Rotated pentagon Rotated nonagon Geometric Art

For each new rotated polygon, you pick the

 color add a for loop use the poly function rotate

Hint:

To speed up the drawing, add t.speed(0) before you draw. Menu > Modul > turtle > Setting > t.speed

To hide the turtle Menu > Modul > turtl > Setting > t.hideturtle

# **TI-84 PLUS CE PYTHON TECHNOLOGY STUDENT DOCUMENT**

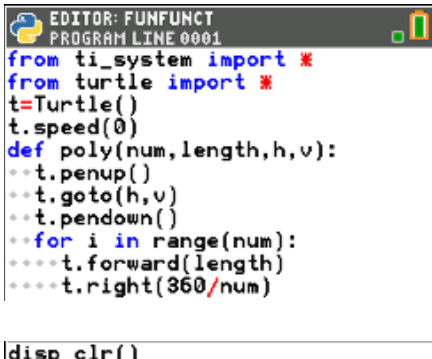

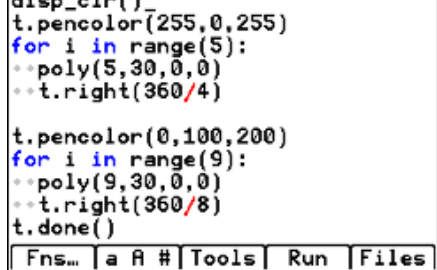

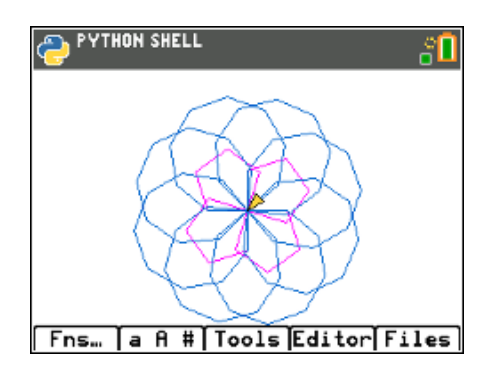

Add in some smaller shapes that are translated and rotated:<br> $\bullet$  PYTHON SHELL

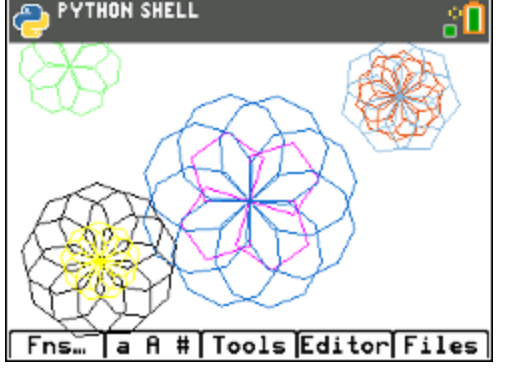

What kind of artwork can you make?

 Can you make artwork that has at least three different rotational works of art centered at different points?